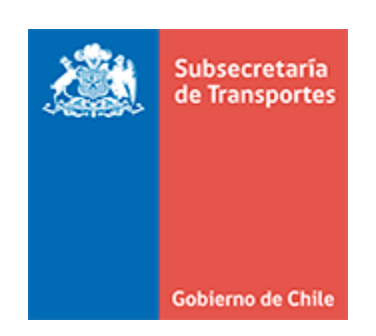

# DGTP-TIC

# "DOCUMENTO DE INTEGRACIÓN EXTENSIÓN

# VIGENCIA CHI-E DE LA SUBSECRETARÍA DE

# TRANSPORTES"

Versión 1.2

# **Información del documento**

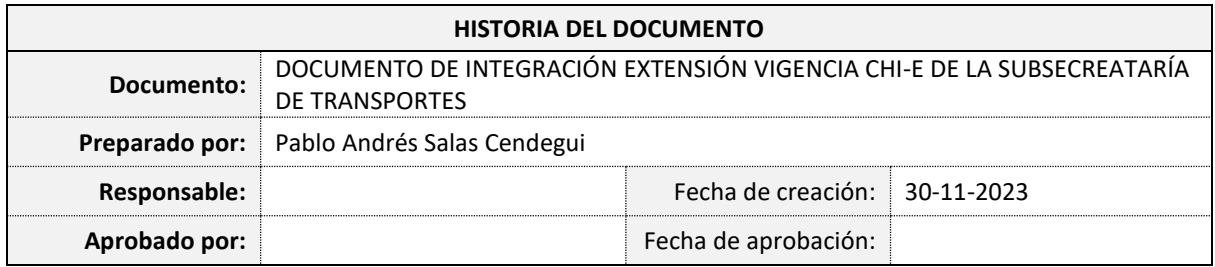

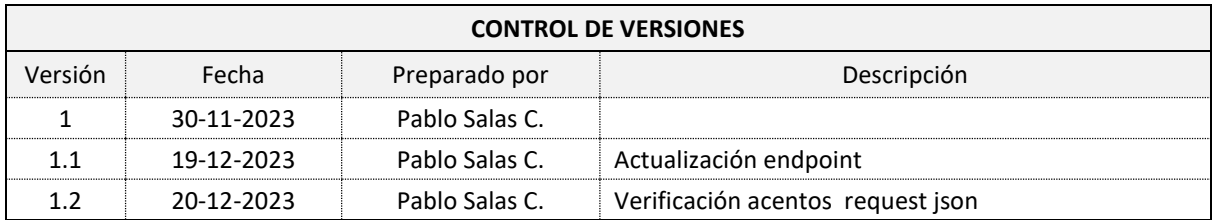

# Contenido

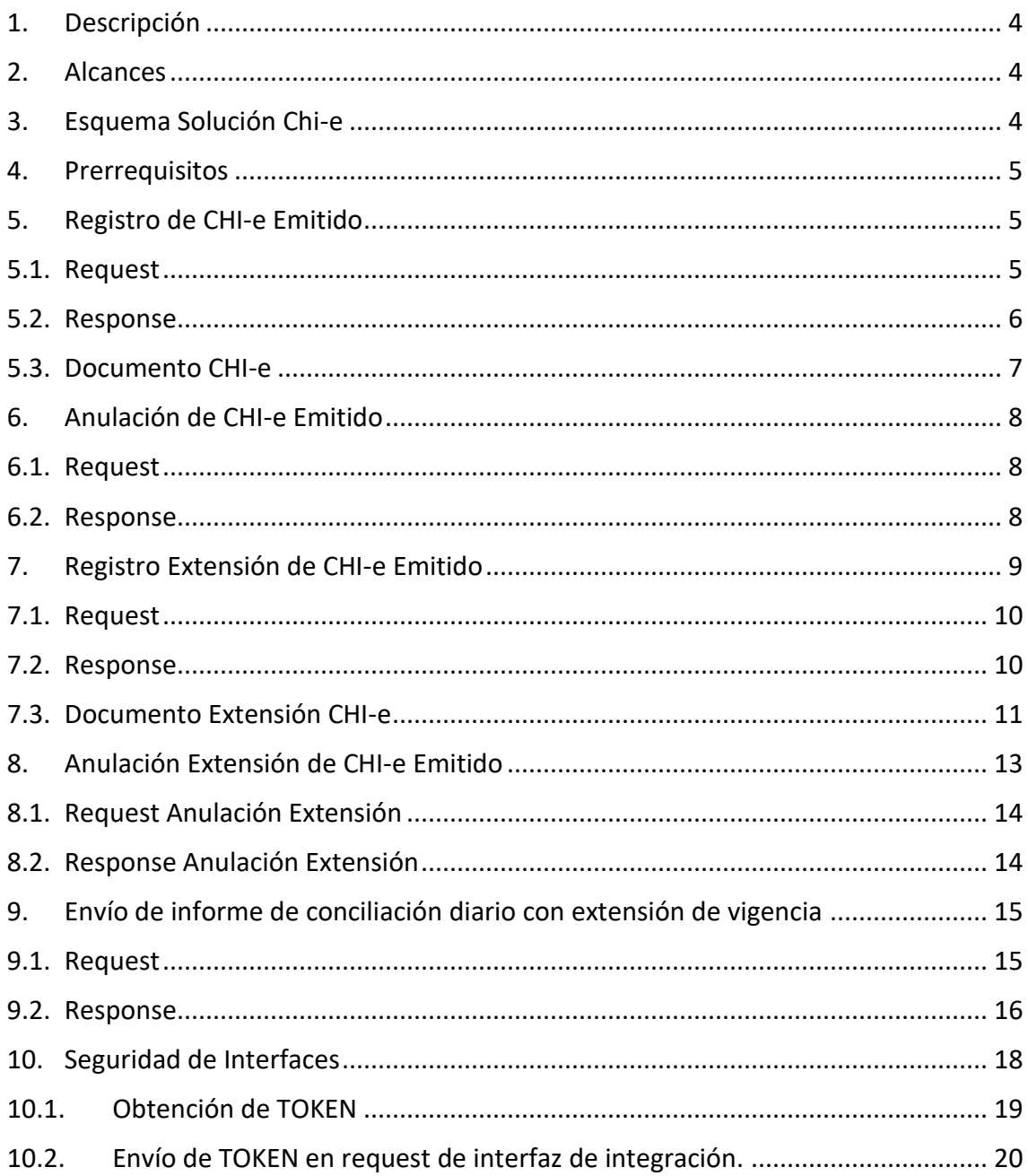

#### <span id="page-3-0"></span>**1. Descripción**

En el siguiente documento se describen los cambios necesarios en las piezas de software relacionados con la extensión de la vigencia de los certificados de homologación individual electrónicos y que deben informar los Certificados de Extensión de CHI-e emitidos al Ministerio de Transportes y Telecomunicaciones.

#### <span id="page-3-1"></span>**2. Alcances**

El área de desarrollo TIC, realizará los cambios requeridos asociados a las piezas de software referentes a MTT y enviará la documentación técnica a los proveedores externos que tendrán que modificar sus plataformas.

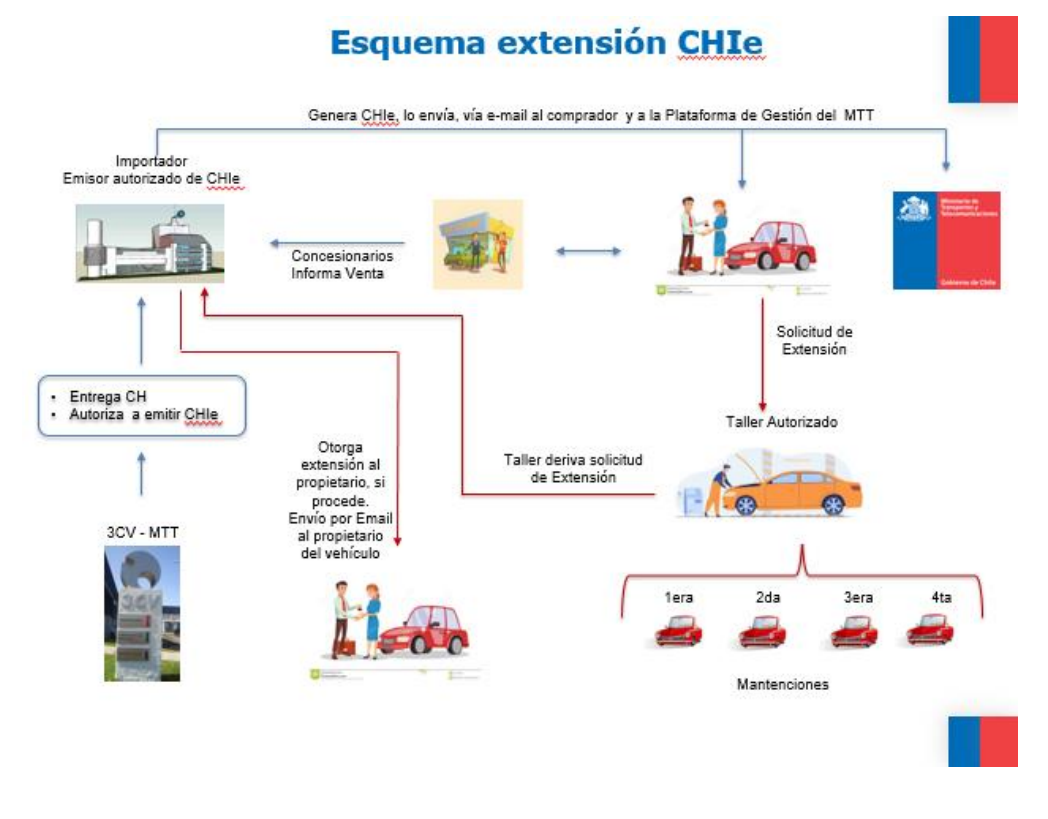

# <span id="page-3-2"></span>**3. Esquema Solución Chi-e**

#### <span id="page-4-0"></span>**4. Prerrequisitos**

Para integraciones ya autorizadas, siguen siendo válidas las url y credenciales ya informadas.

Para las nuevas integraciones se deberá solicitar las urls y credenciales según se señala en el procedimiento de integración y uso de la interfaz de ingreso al sistema de gestión de CHI-E de la Subsecretaría de transportes.

# <span id="page-4-1"></span>**5. Registro de CHI-e Emitido**

Una vez que un emisor de Certificado de Homologación Individual electrónico ha emitido un nuevo certificado para el comprador de un vehículo, debe registrar este nuevo certificado según lo dispuestos por la Subsecretaría de Transportes, para ello se provee una interfaz de integración la cual es un servicio del tipo REST, que tiene una ejecución síncrona.

### <span id="page-4-2"></span>**5.1. Request**

**ENDPOINT: <https://am.mtt.cl:8243/chie/1.0/v1/Certificado/registra>**

La solicitud del servicio se debe realizar mediante una petición POST, la cual debe contener en la solicitud una estructura JSON con los siguientes atributos:

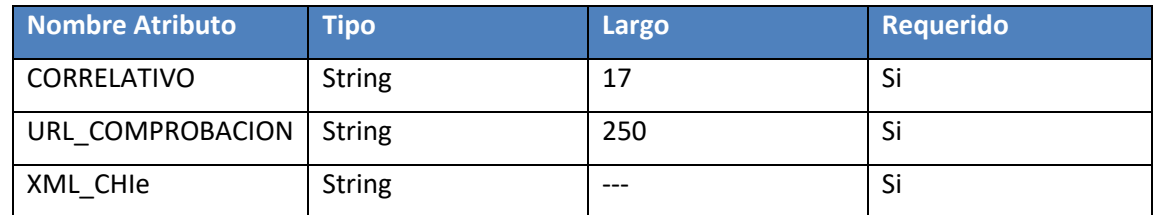

A modo de ejemplo la estructura a enviar debe ser como la indica a continuación:

```
{ 
"correlativo":"MTT-MT-0000000001"
  "url_comprobacion":"https://www.mtt.cl/chie?id:=mtt-at-0000000000 "
 "xml_CHIe":" asdfe4454dsd=="
}
```
El detalle de los campos que componen el mensaje de Request se especifica en la siguiente tabla:

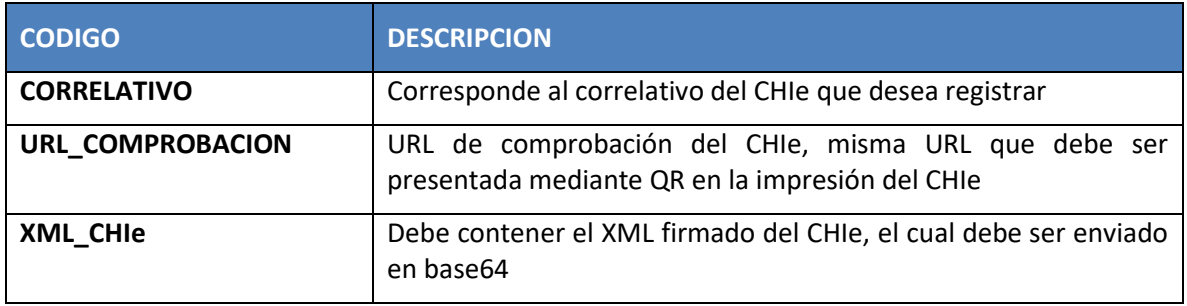

#### <span id="page-5-0"></span>**5.2. Response**

Como respuesta del servicio se obtendrá una estructura JSON la que contendrá los siguientes atributos:

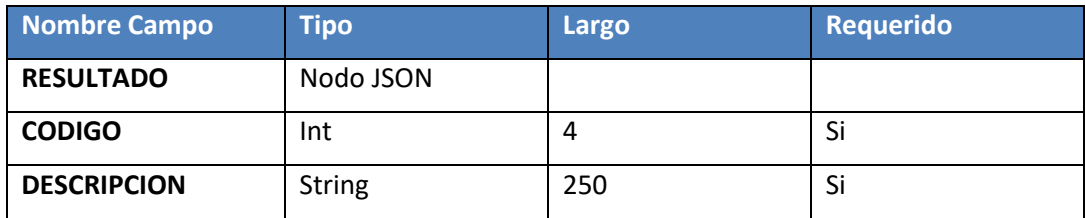

A modo de ejemplo la estructura a enviar debe ser como la indicaba a continuación:

```
{
 "RESULTADO": {
  "CODIGO" : 0,
  "DESCRIPCION": "OK"
 }
}
```
Los valores que pueden ser respondidos por el servicio en los campos CODIGO y DESCRIPCION se indican en la siguiente tabla.

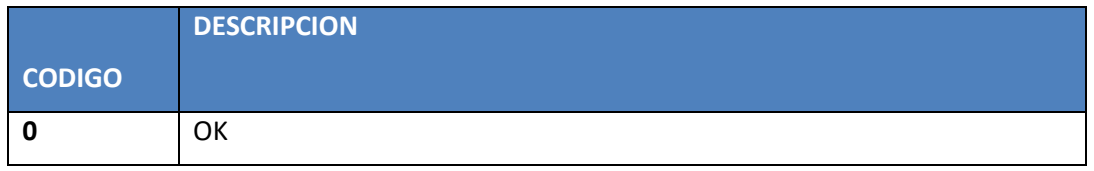

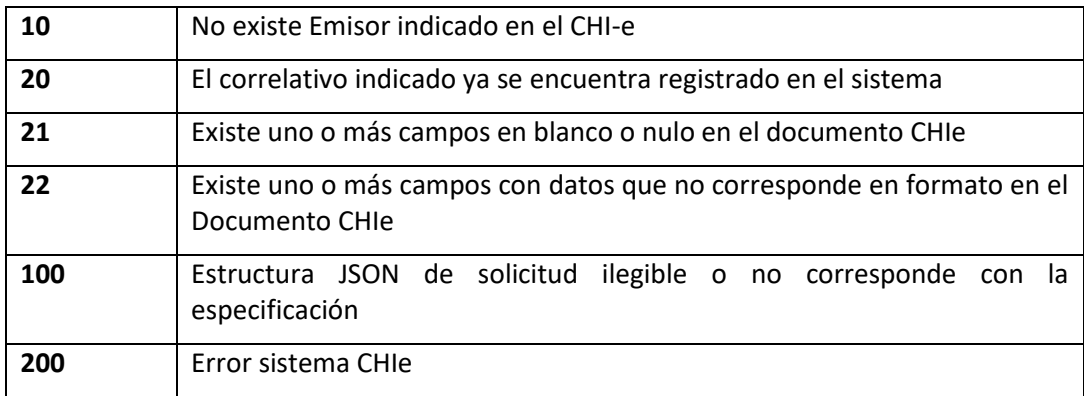

### <span id="page-6-0"></span>**5.3. Documento CHI-e**

Para el registro de los Certificados de Homologación Individual electrónico se deberá enviar a la Subsecretaría la información del certificado emitido en formato de un documento XML.

Este XML debe ser firmado mediante firma electrónica avanzada previamente a ser enviado mediante la interfaz de integración provista por la Subsecretaría.

A modo de ejemplo se presenta el siguiente documento XML de la estructura de una Certificado de Homologación Individual:

```
<?xml versión="1.0" encoding="UTF-8" standalone="no"?><?xml-stylesheet href="URL Emisor" 
type="text/xsl"?><CHIE>
              <DATOS_ID>
                 <CORRELATIVOS>ABL-AT-0000040244</CORRELATIVO>
                    <PPU>RWSL-73</PPU>
             </DATOS_ID>
               <FECHAS_EMISION_VALIDEZ>
                     <FECHAEMISION>2024-04-14</FECHAEMISION>
                     <VALIDOHASTA>2025-05-01</VALIDOHASTA>
                </FECHAS_EMISION_VALIDEZ>
             <DATOSVEHICULO>
                     <CIT>KI8084E60820S00-9</CIT>
                     <TIPO>AUTOMOVIL</TIPO>
                  <MARCA>KIA MOTORS</MARCA>
                  <ANIO>2022</ANIO>
                  <MODELO>MORNING (JA PE) 1.2 MPI MT</MODELO>
                  <COLOR>PLATA RESPLANDECIENTE</COLOR>
                  <VIN>KNAB3512APT921003</VIN>
                  <NUMERO_MOTOR>G4LANP002987</G4LANP002987</NUMERO_MOTOR>
                </DATOSVEHICULO>
               <DATOS_EMISOR>
                  <RAZONSOCIAL>KIA CHILE SPA</RAZONSOCIAL>
                  <DIRECCION>SANTA ROSA 455</DIRECCION>
                  <COMUNA>SANTIAGO</COMMUNA>
```
 <CIUDAD>SANTAIGO</CIUDAD> <EMAIL[>Contactokia@indumotora.cl</EMAIL>](mailto:Contactokia@indumotora.cl%3c/EMAIL) <FONO>56225926500</FONO> </DATOS \_EMISOR> <Signature xmlns[=http://www.w3.org/2000/09/xmldsig#>](http://www.w3.org/2000/09/xmldsig)

#### <span id="page-7-0"></span>**6. Anulación de CHI-e Emitido**

En el caso que se requiere anular un CHI-e previamente emitido y registrado en la Subsecretaría de Transportes, la Subsecretaría provee de una interfaz de integración la cuál es un servicio del tipo REST y tiene una ejecución síncrona.

#### <span id="page-7-1"></span>**6.1. Request**

**ENDPOINT [: https://am.mtt.cl:8243/chie/1.0/v1/Certificado/anula](https://am.mtt.cl:8243/chie/1.0/v1/Certificado/anula)**

La solicitud del servicio se debe realizar mediante una petición POST, la cuál debe contener en la solicitud una estructura JSON con los siguientes atributos:

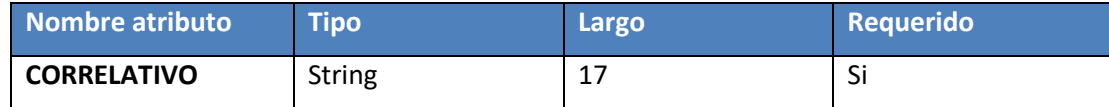

A modo de ejemplo la estructura a enviar debe ser como la indicaba a continuación:

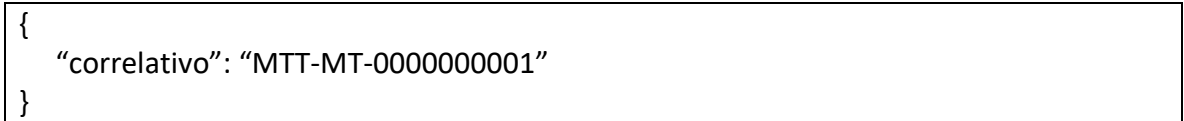

#### <span id="page-7-2"></span>**6.2. Response**

Como respuesta del servicio se obtendrá una estructura JSON la que contendrá los siguientes atributos:

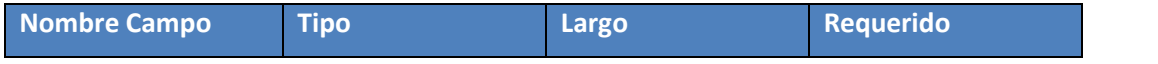

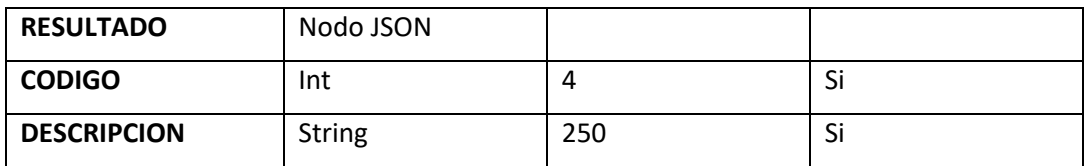

A modo ejemplo la estructura a debe ser como la indicada a continuación:

```
 {
   "Resultado": {
    "CODIGO": 0,
    "DESCRIPCION": "OK"
   }
}
```
Los valores que pueden ser respondidos por el servicio en los campos CODIGO y DESCRIPCION se indican en la siguiente tabla.

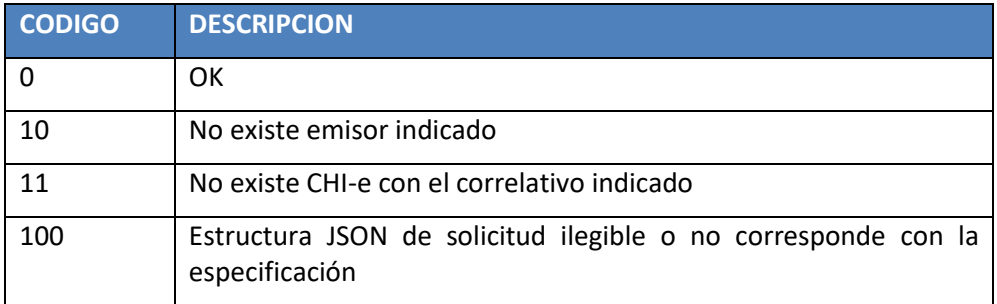

# <span id="page-8-0"></span>**7. Registro Extensión de CHI-e Emitido**

Una vez que un emisor de Certificado de Homologación individual electrónico ha emitido una extensión de homologado para el propietario de un vehículo, debe registrar este nuevo certificado según lo dispuesto por la Subsecretaría de Transportes, para ello se provee una interfaz de integración la cual es un servicio del tipo REST.

Esto generará un registro con estado REGISTRO E1 ó REGISTRO E2 según corresponda.

# <span id="page-9-0"></span>**7.1. Request**

**ENDPOINT [: https://am.mtt.cl:8243/chie/1.0/v1/Certificado/registraext](https://am.mtt.cl:8243/chie/1.0/v1/Certificado/registraext)**

La solicitud del servicio se debe realizar mediante una petición POST, la cual debe contener en la solicitud una estructura JSON con los siguientes atributos:

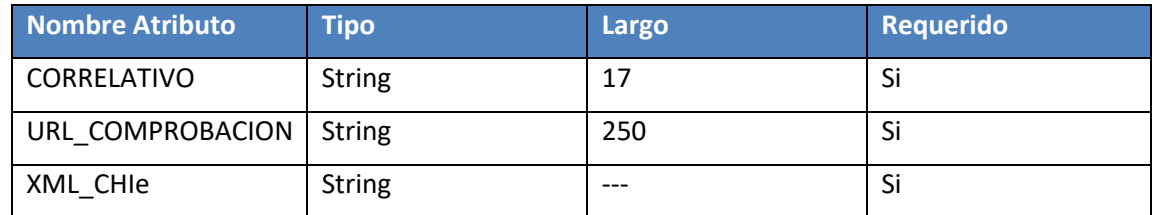

A modo de ejemplo la estructura a enviar debe ser como la indica a continuación:

```
{
  "correlativo":"MTT-MT-0000000001"
  "url_comprobacion":"https://www.mtt.cl/chie?id:=mtt-at-0000000000 "
 "xml_CHIe":" asdfe4454dsd=="
}
```
El detalle de los campos que componen el mensaje de Request se especifica en la siguiente tabla:

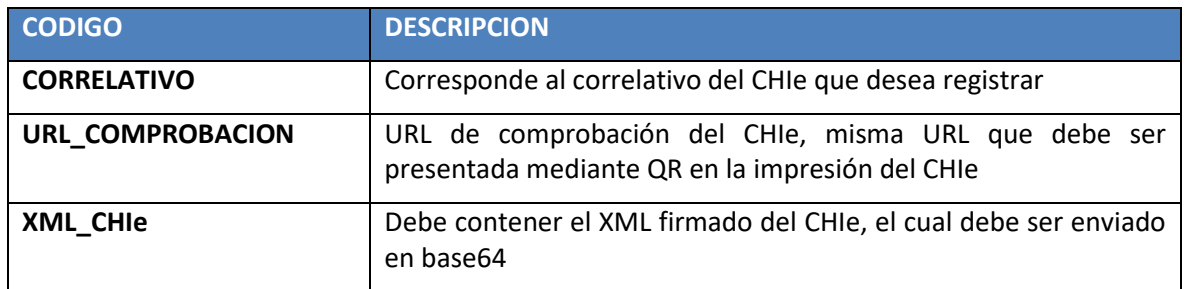

#### <span id="page-9-1"></span>**7.2. Response**

Como respuesta del servicio se obtendrá una estructura JSON la que contendrá los siguientes atributos:

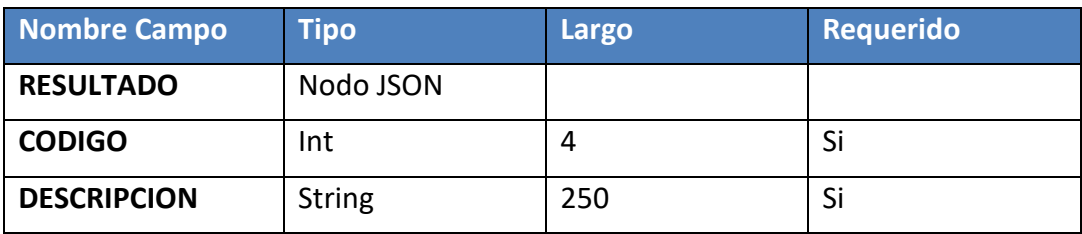

```
{
  "RESULTADO": {
   "CODIGO" : 0,
   "DESCRIPCION": "OK"
  }
}
```
Los valores que pueden ser respondidos por el servicio en los campos CODIGO y DESCRIPCION se indican en la siguiente tabla.

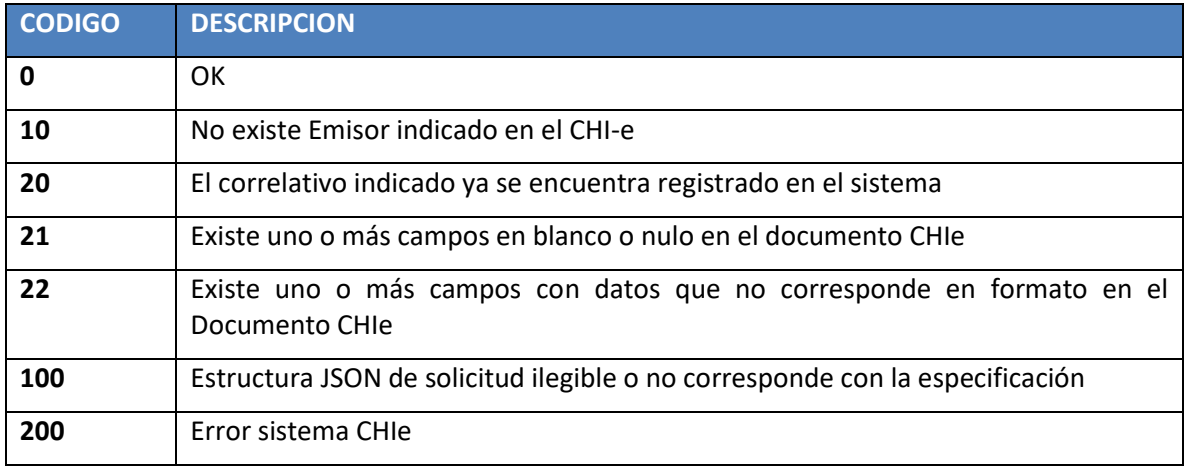

# <span id="page-10-0"></span>**7.3. Documento Extensión CHI-e**

Para el registro de los certificados de extensión de Homologación individual electrónico se deberá enviar a la Subsecretaría la información del certificado emitido en formato de un documento XML, el cual deberá tener la estructura ya señalada.

Esto generará un registro con estado ANULADO\_E1 ó ANULADO\_E2 según corresponda.

Este XML debe ser firmado mediante firma electrónica avanzada previamente a ser enviado mediante la interfaz de integración provista por la Subsecretaría.

Los valores que se deben agregar para la emisión de una extensión de homologado son:

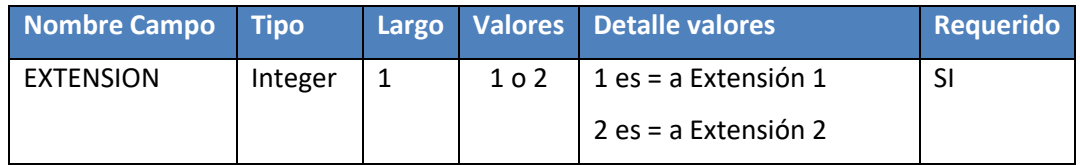

El campo Extensión corresponde a la solicitud de extender la vigencia de un homologado electrónico por un período de 1 año.

A modo de ejemplo se presenta el siguiente documento XML de la estructura de un certificado de extensión homologación individual:

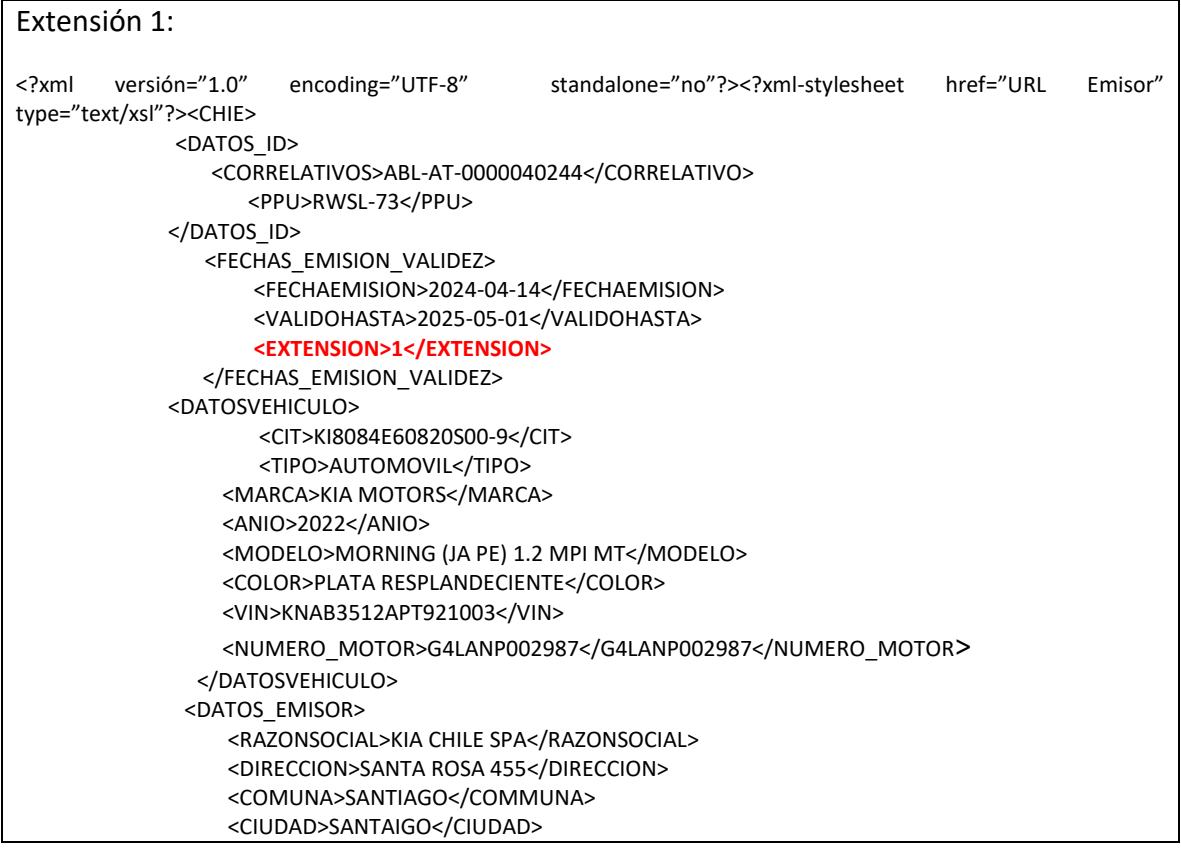

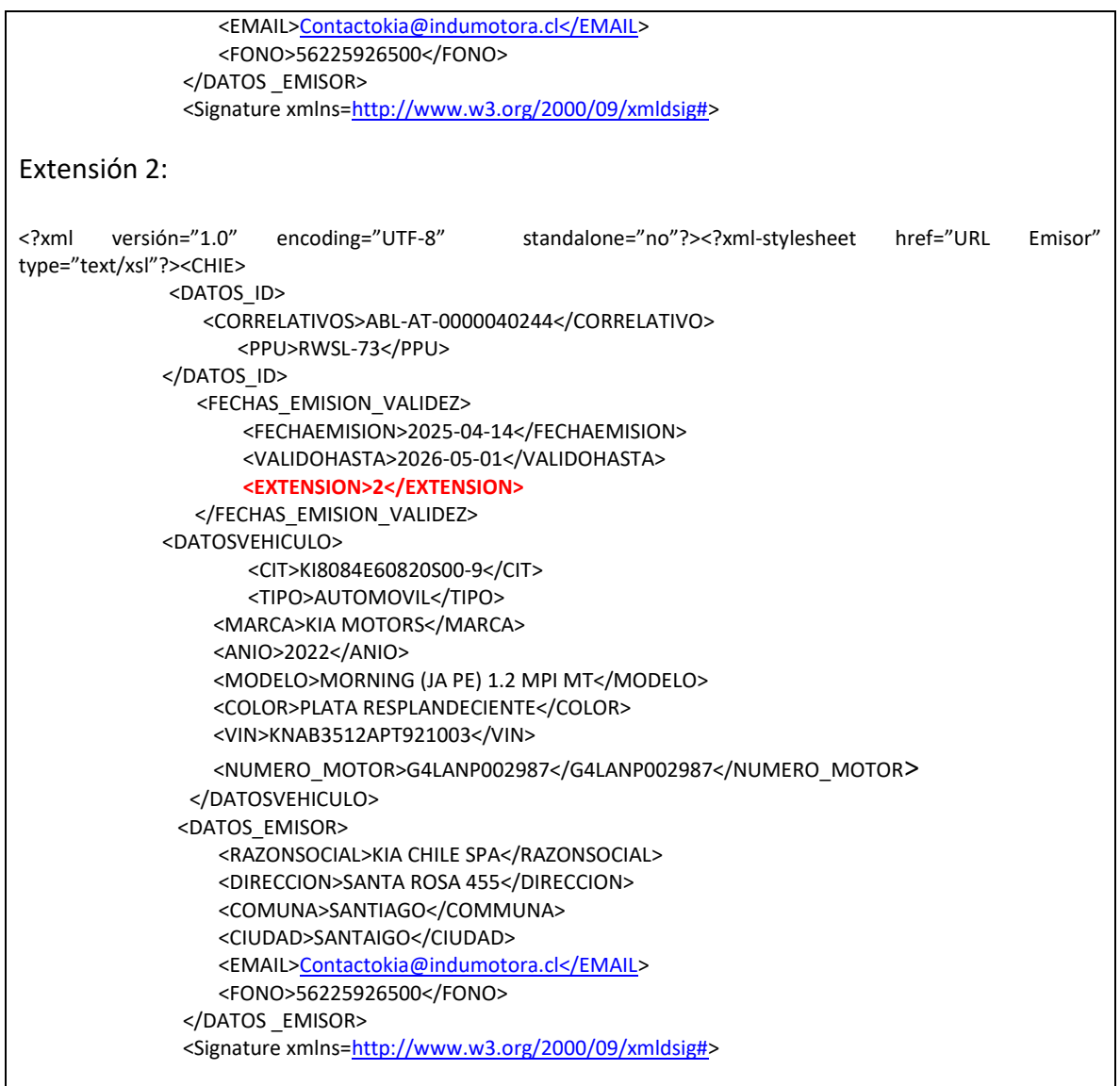

# <span id="page-12-0"></span>**8. Anulación Extensión de CHI-e Emitido**

En el caso que se requiere anular una extensión de CHI-e correctamente emitido y registrado en la Subsecretaría de Transportes, la Subsecretaría provee de una interfaz de integración la cual es un servicio del tipo REST y tiene una ejecución síncrona.

El nuevo servicio tendrá un nuevo tag que indicará el tipo de extensión a anular.

# <span id="page-13-0"></span>**8.1. Request Anulación Extensión**

```
ENDPOINT : https://am.mtt.cl:8243/chie/1.0/v1/Certificado/anulaext
```
La solicitud del servicio se debe realizar mediante una petición POST, la cual debe contener en la solicitud una estructura JSON con los siguientes atributos:

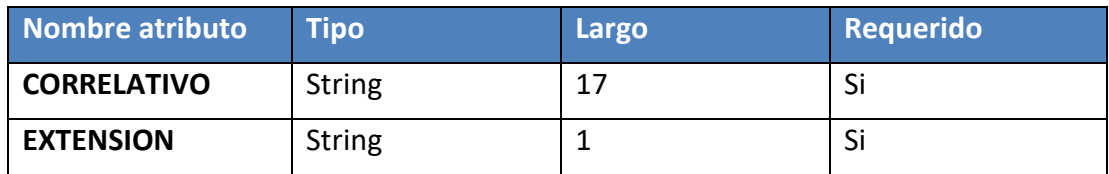

A modo de ejemplo la estructura a enviar debe ser como la indicaba a continuación:

```
 {
    "correlativo": "MTT-MT-0000000001",
    "extension": "2"
 }
```
# <span id="page-13-1"></span>**8.2. Response Anulación Extensión**

Como respuesta del servicio se obtendrá una estructura JSON la que contendrá los siguientes atributos:

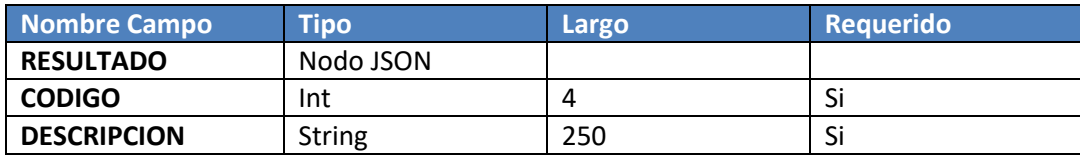

A modo ejemplo la estructura a debe ser como la indicada a continuación:

```
 {
  "Resultado": {
    "CODIGO": 0,
    "DESCRIPCION": "OK"
 }
}
```
Los valores que pueden ser respondidos por el servicio en los campos CODIGO y DESCRIPCION se indican en la siguiente tabla.

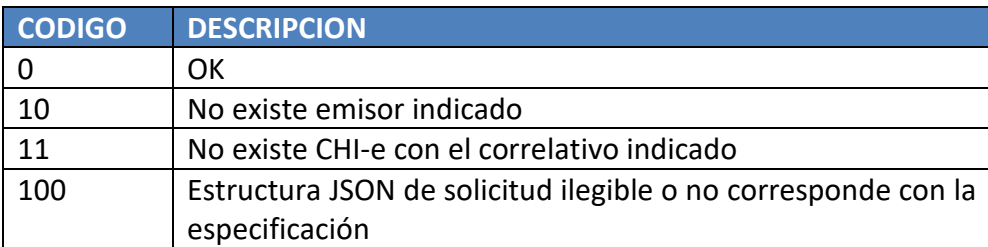

#### <span id="page-14-0"></span>**9. Envío de informe de conciliación diario con extensión de vigencia**

Es responsabilidad de los emisores de CHI-e enviar a la Subsecretaría de Transportes un informe de conciliación de los CHI-e emitidos y anulados en forma diaria, para ello se provee una interfaz de integración para esta acción.

#### <span id="page-14-1"></span>**9.1. Request**

**ENDPOINT:<https://am.mtt.cl:8243/chie/1.0/v1/Certificado/concilia>**

La solicitud del servicio se debe realizar mediante una petición POST, la cual debe contener en la solicitud una estructura JSON con los siguientes atributos:

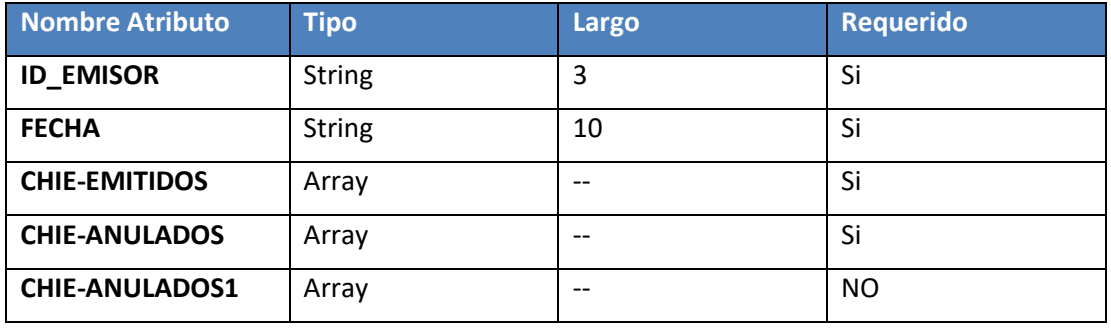

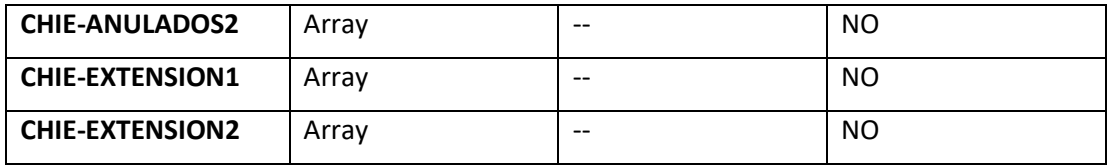

Se agregan por separado las anulaciones de extensiones y las extensiones emitidas.

A modo de ejemplo la estructura a enviar debe ser como la indicada a continuación:

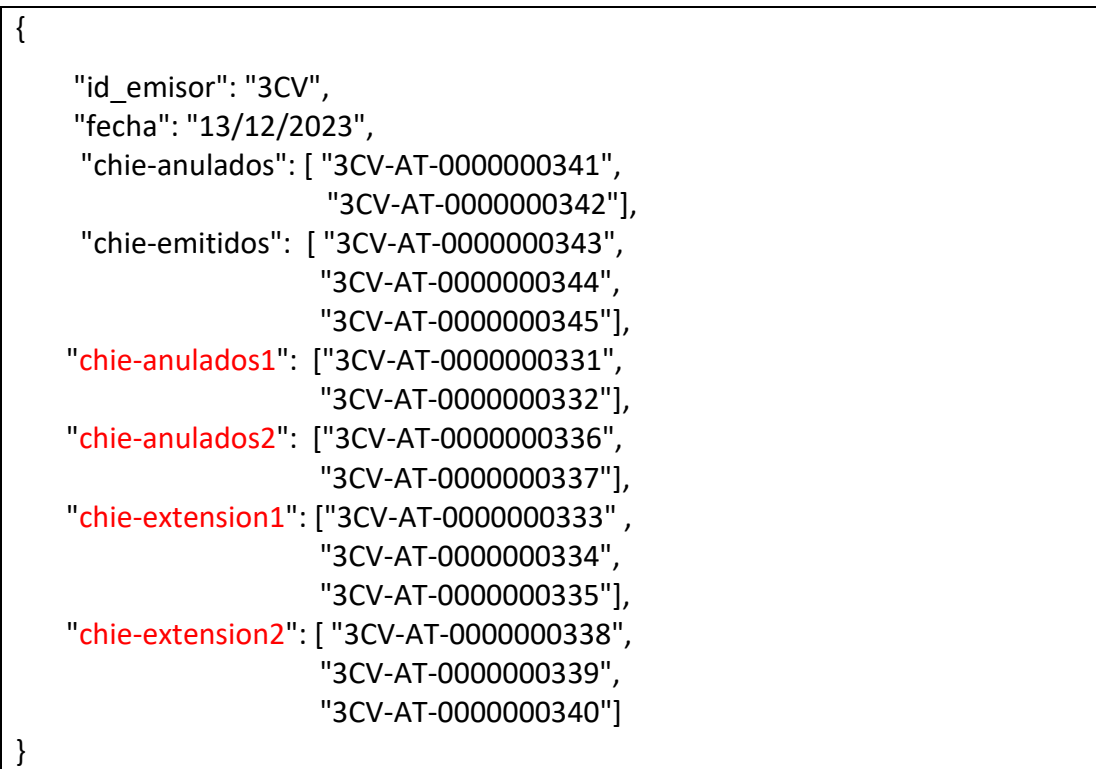

# <span id="page-15-0"></span>**9.2. Response**

Como respuesta del servicio se obtendrá una estructura JSON la que contendrá los siguientes atributos:

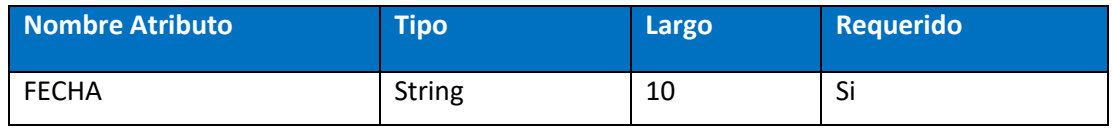

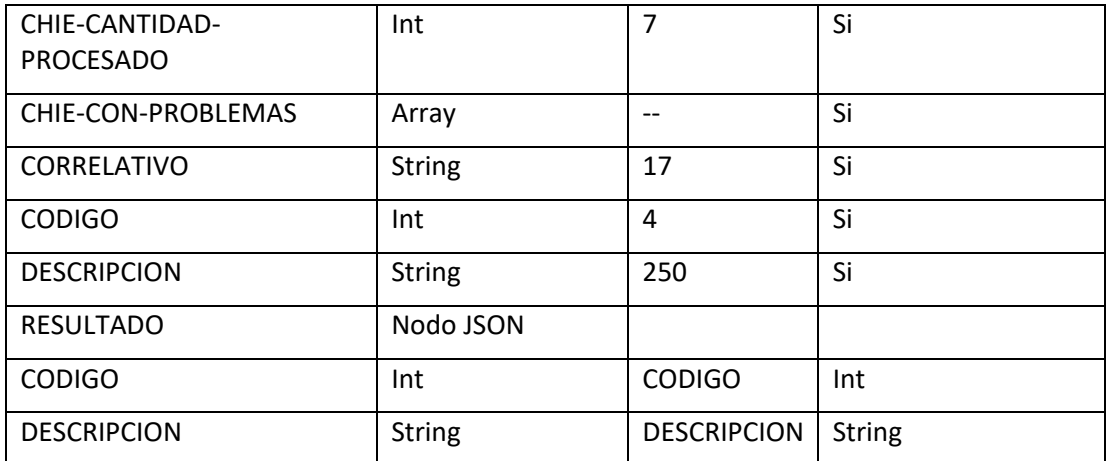

A modo de ejemplo la estructura a debe ser como la indicada a continuación:

```
{
    "fecha": "13/12/2023",
    "chie-cantidad-procesado": 15,
 "chie-con-problemas": [],
 "resultado": {
        "codigo": 0,
        "descripcion": "OK"
    }
```
}

Para más detalles de los campos del mensaje, la siguiente tabla presenta una descripción de los mismos:

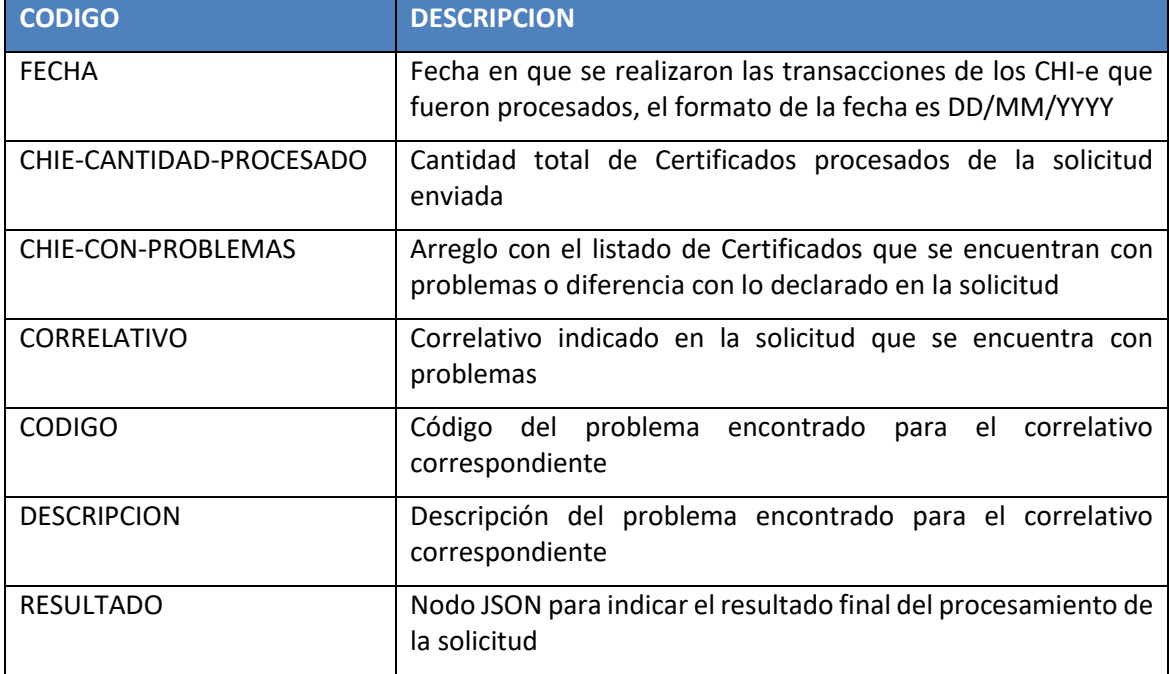

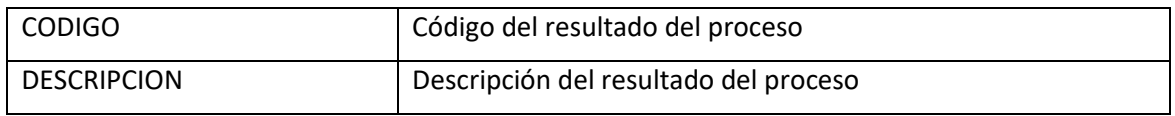

Los CODIGOS y su correspondiente DESCRIPCION que puede entregar como resultado el servicio para los Certificados que fueron encontrados con problemas se indican en la siguiente tabla:

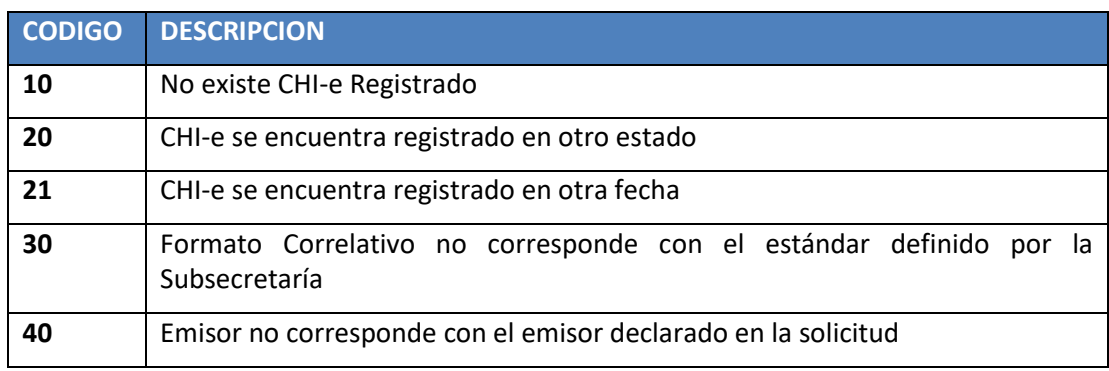

En cuando a los valores que pueden ser respondidos por el servicio en los campos CODIGO y DESCRIPCION del nodo RESULTADO se indican en la siguiente tabla.

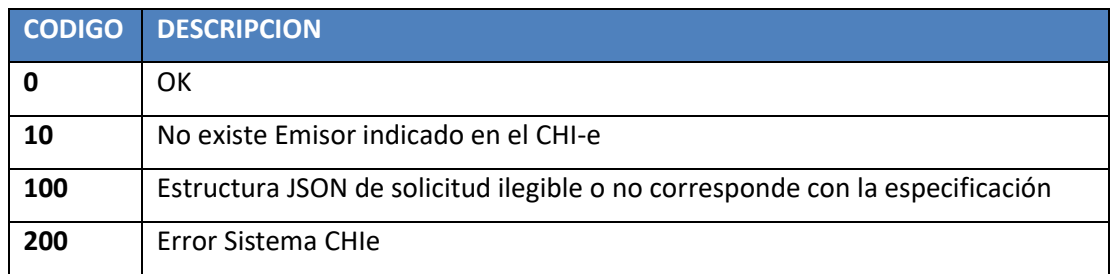

# <span id="page-17-0"></span>**10. Seguridad de Interfaces**

Todos los servicios que la Subsecretaría de Transportes publica a terceros cuentan con la implementación de seguridad OAuth2, es por ello, que para el uso de los servicios antes indicados en este documento se deben contemplar los siguientes pasos para obtener el token de acceso necesario para realizar el llamado de un servicio.

# <span id="page-18-0"></span>**10.1. Obtención de TOKEN**

Para la obtención del Token de autentificación se quiere realizar una solicitud POST, en ésta solicitud se debe realizar utilizando Basic Authorization indicando el user y password provisto por la Subsecretaría, y teniendo en consideración el entorno al cual se realizará la petición, estos pueden ser el ambiente de certificación (QA) o el ambiente productivo, el Token que se obtendrá de la solicitud solo es válido en el ambiente que fue solicitado.

El Header de la solicitud para obtener el Token debe contener las siguientes duplas:

- Content-Type: application/x-www-form-urlencoded
- Authorization: Basic en esta última dupla se debe generar utilizando el User y

password provisto por la Subsecretaría.

En cuanto al cuerpo de la solicitud (BODY) se debe indicar el siguiente valor:

• grant\_type: client credentials

Como resultado de la solicitud el servicio responderá con el Token requerido para poder realizar el llamado de cada uno de los servicios indicados en el presente documento, la estructura de respuesta del servicio es la siguiente:

```
{ 
"access_token": "adccf3d6-0c79-3fb9-9c24-1847696b9348",
"scope": "am_application_scope default",
"token_type": "Bearer",
"expires_in": 1614
}
```
Acá el access token es el Token que se deberá enviar en las futuras solicitudes transacción. Este token tiene una validez de tiempo, cuando este TOKEN esté vencido, se debe obtener otro. El campo expires\_in indica cuantos segundos quedan de duración para ese token.

# <span id="page-19-0"></span>**10.2. Envío de TOKEN en request de interfaz de integración.**

Para enviar el TOKEN en alguna de las interfaces de integración antes descritas, se debe

adjuntar este como un Header de la solicitud, como se indica a continuación:

• Authorization: Bearer *<TOKEN OBTENIDO>*

En caso que se envíe un Token vencido, el sistema contestará un mensaje con un código

HTTP 401, y con la siguiente estructura en el cuerpo del mensaje:

<sup>&</sup>lt;ams:fault xmlns:ams="http://wso2.org/apimanager/security">

<sup>&</sup>lt;ams:code>900901</ams:code>

<sup>&</sup>lt;ams:message>Invalid Credentials</ams:message>

<sup>&</sup>lt;ams:description>Access failure for API: /TEL-internacional/1.0.0, version: 1.0.0 status: (900901)

<sup>–</sup> Invalid Credentials. Make sure you have given the correct access token</ams:description> </ams:fault>